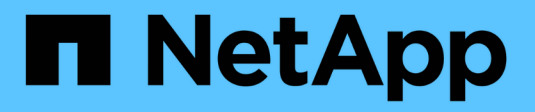

## **Creating device resolution rules**

OnCommand Insight

NetApp June 10, 2024

This PDF was generated from https://docs.netapp.com/us-en/oncommand-insight/config-admin/startinga-automatic-device-resolution-update.html on June 10, 2024. Always check docs.netapp.com for the latest.

# **Table of Contents**

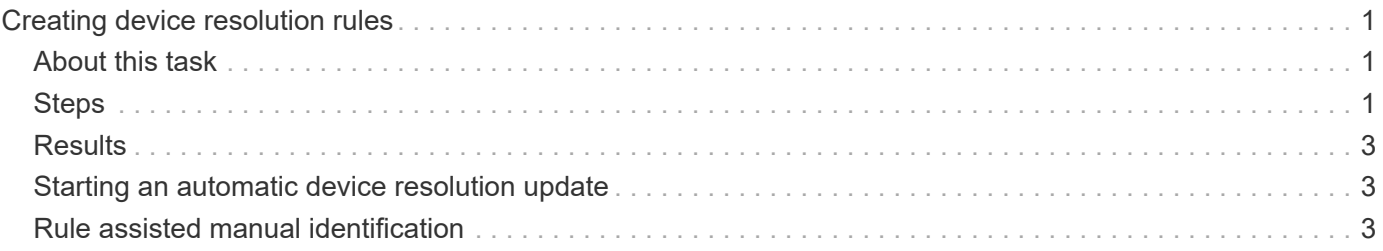

# <span id="page-2-0"></span>**Creating device resolution rules**

You create device resolution rules to identify hosts, storage, and tapes that are not automatically identified currently by OnCommand Insight. The rules that you create identify devices currently in your environment and also identify similar devices as they are added to your environment.

## <span id="page-2-1"></span>**About this task**

When you create rules you start by identifying the source of information that the rule runs against, the method used to extract information, and whether DNS lookup is applied to the results of the rule.

Source that is used to identify the device

- SRM aliases for hosts
- Storage alias containing an embedded host or tape name
- Switch alias containing an embedded host or tape name
- Zone names containing an embedded host name

Method that is used to extract the device name from the source

- As is (extract a name from an SRM)
- Delimiters
- Regular expressions

DNS lookup

Specifies if you use DNS to verify the host name.

You create rules in the Auto Resolution Rules tab. The following steps describe the rule creation process.

## <span id="page-2-2"></span>**Steps**

- 1. Click **Manage** > **Device resolution**
- 2. In the **Auto resolution rules** tab, click **+Add**

The New Rule screen is displayed.

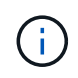

The New Rule screen includes a **?** icon, that provides help and examples for creating regular expressions.

3. In the **Type** list select the device you want to identify.

You can select Host or Tape.

4. In the **Source** list, select the source you want to use to identify the host.

Depending on the source you chose, Insight displays the following response:

- Zones lists the zones and WWN that need to be identified by Insight.
- SRM lists the unidentified aliases that need to be identified by Insight
- Storage alias lists storage aliases and WWN that need to be identified by Insight
- Switch alias lists the switch aliases that need to be identified by Insight
- 5. In the **Method** list select the method you want to employ to identify the host.

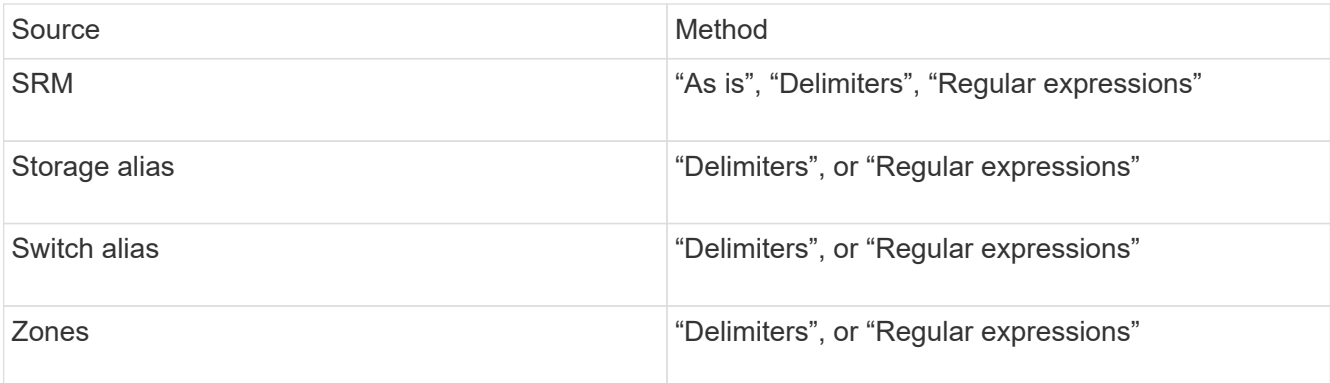

◦ Rules using "Delimiters" require the delimiters and the minimum length of the host name.

The minimum length of the host name is number of characters that Insight should use to identify a host. Insight performs DNS lookups only for host names that are this long or longer.

For rules using Delimiters, the input string is tokenized by the delimiter and a list of host name candidates is created by making several combinations of the adjacent token. The list is then sorted, largest to smallest. For example, for vipsnq03 hba3 emc3 12ep0 the list would result in the following:

- vipsnq03 hba3 emc3 12ep0
- vipsnq03\_hba3\_emc3
- hba3 emc3\_12ep0
- vipsnq03\_hba3
- emc3\_12ep0
- hba3 emc3
- vipsnq03
- 12ep0
- $e$  emc $3$
- hba3

◦ Rules using "Regular expression" require a regular expression, the format, and cases sensitivity selection.

6.

Click **I** Run AR  $\bullet$  to run all rules, or click the down-arrow in the button to run the rule you created (and any other rules that have been created since the last full run of AR.)

## <span id="page-4-0"></span>**Results**

The results of the rule run are displayed in the FC identify tab.

## <span id="page-4-1"></span>**Starting an automatic device resolution update**

A device resolution update commits manual changes that have been added since the last full automatic device resolution run. Running an update can be used to commit and run only the new manual entries made to the device resolution configuration. No full device resolution run is performed.

### **Steps**

- 1. Log into the Insight web UI.
- 2. Click **Manage** > **Device Resolution**
- 3. In the **Device resolution** screen, click the down-arrow in the **Run AR** button.
- 4. Click **Update** to start the update.

## <span id="page-4-2"></span>**Rule assisted manual identification**

This feature is used for special cases where you want to run a specific rule or a list of rules (with or without a one-time reordering) to resolve unknown hosts, storage, and tape devices or group of them.

### **Before you begin**

You have a number of devices that have not been identified and you also have multiple rules that successfully identified other devices.

### **About this task**

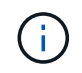

If your source only contains part of a host or device name, use a regular expression rule and format it to add the missing text.

#### **Steps**

- 1. Log into the OnCommand Insight web UI.
- 2. Click **Manage** > **Device resolution**
- 3. Click the **FC Identify** tab.

The system displays the identified and unidentified devices.

- 4. Select multiple unidentified devices.
- 5. Click **Identify** > **Set host resolution** or **> Set tape resolution**

The system displays the Identify screen which contains a list of all of the rules that successfully identified devices.

6. Change the order of the rules to an order that meets your needs.

The order of the rules are changed in the Identify screen, but are not changed globally.

7. Select the method that that meets your needs.

OnCommand Insight executes the host resolution process in the order in which the methods appear, beginning with those at the top.

When rules that apply are encountered, rule names are shown in the rules column and identified as manual.

#### **Copyright information**

Copyright © 2024 NetApp, Inc. All Rights Reserved. Printed in the U.S. No part of this document covered by copyright may be reproduced in any form or by any means—graphic, electronic, or mechanical, including photocopying, recording, taping, or storage in an electronic retrieval system—without prior written permission of the copyright owner.

Software derived from copyrighted NetApp material is subject to the following license and disclaimer:

THIS SOFTWARE IS PROVIDED BY NETAPP "AS IS" AND WITHOUT ANY EXPRESS OR IMPLIED WARRANTIES, INCLUDING, BUT NOT LIMITED TO, THE IMPLIED WARRANTIES OF MERCHANTABILITY AND FITNESS FOR A PARTICULAR PURPOSE, WHICH ARE HEREBY DISCLAIMED. IN NO EVENT SHALL NETAPP BE LIABLE FOR ANY DIRECT, INDIRECT, INCIDENTAL, SPECIAL, EXEMPLARY, OR CONSEQUENTIAL DAMAGES (INCLUDING, BUT NOT LIMITED TO, PROCUREMENT OF SUBSTITUTE GOODS OR SERVICES; LOSS OF USE, DATA, OR PROFITS; OR BUSINESS INTERRUPTION) HOWEVER CAUSED AND ON ANY THEORY OF LIABILITY, WHETHER IN CONTRACT, STRICT LIABILITY, OR TORT (INCLUDING NEGLIGENCE OR OTHERWISE) ARISING IN ANY WAY OUT OF THE USE OF THIS SOFTWARE, EVEN IF ADVISED OF THE POSSIBILITY OF SUCH DAMAGE.

NetApp reserves the right to change any products described herein at any time, and without notice. NetApp assumes no responsibility or liability arising from the use of products described herein, except as expressly agreed to in writing by NetApp. The use or purchase of this product does not convey a license under any patent rights, trademark rights, or any other intellectual property rights of NetApp.

The product described in this manual may be protected by one or more U.S. patents, foreign patents, or pending applications.

LIMITED RIGHTS LEGEND: Use, duplication, or disclosure by the government is subject to restrictions as set forth in subparagraph (b)(3) of the Rights in Technical Data -Noncommercial Items at DFARS 252.227-7013 (FEB 2014) and FAR 52.227-19 (DEC 2007).

Data contained herein pertains to a commercial product and/or commercial service (as defined in FAR 2.101) and is proprietary to NetApp, Inc. All NetApp technical data and computer software provided under this Agreement is commercial in nature and developed solely at private expense. The U.S. Government has a nonexclusive, non-transferrable, nonsublicensable, worldwide, limited irrevocable license to use the Data only in connection with and in support of the U.S. Government contract under which the Data was delivered. Except as provided herein, the Data may not be used, disclosed, reproduced, modified, performed, or displayed without the prior written approval of NetApp, Inc. United States Government license rights for the Department of Defense are limited to those rights identified in DFARS clause 252.227-7015(b) (FEB 2014).

#### **Trademark information**

NETAPP, the NETAPP logo, and the marks listed at<http://www.netapp.com/TM>are trademarks of NetApp, Inc. Other company and product names may be trademarks of their respective owners.